# Deliver Temporary Subsidy Buydowns through Loan Selling Advisor®

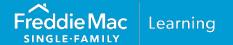

# Introduction

This reference provides instructions and tips for delivering loans with Temporary Subsidy Buydowns through Loan Selling Advisor<sup>®</sup>. Such buydowns are referred to in the *Single-Family Seller/Servicer Guide* as Limited or Extended Buydown Mortgages.

For information on eligibility and qualification requirements, refer to Freddie Mac *Single-Family Seller/Servicer Guide ("Guide") Sections* 4204.4 and 4501.5 (Home Possible® Mortgages with temporary subsidy buydowns). For information on submitting mortgages with buydowns through Loan Product Advisor®, refer to *How to Submit a Buydown through Loan Product Advisor*.

## Data Delivery Instructions through Loan Selling Advisor

When delivering loans to Freddie Mac, you must comply with the loan-delivery requirements set forth under the Uniform Loan Delivery Dataset (ULDD). If you import data into the system, refer to the <u>ULDD</u> Appendix D, *Freddie Mac's XML Data Requirements Reference Tool*.

The tables below will assist you with delivering mortgages with temporary subsidy buydowns through Loan Selling Advisor. They highlight the sections in the "Loan" page and the specific data points you must deliver for mortgages with temporary subsidy buydowns along with screen-shot examples and tips.

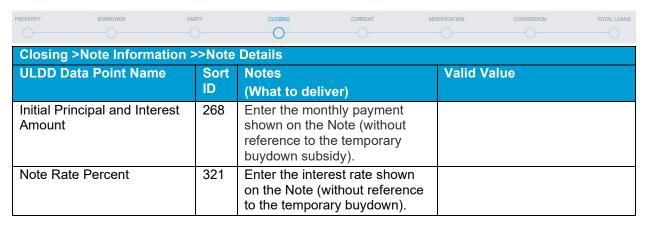

# Example

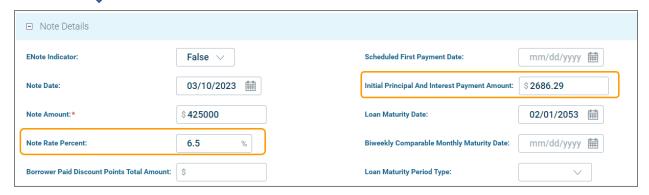

PUBLIC April 2023

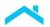

| Closing >Note Information >>Note Details >>>Temporary Buydown Details     |            |                                                                                                    |                                                                                                    |  |
|---------------------------------------------------------------------------|------------|----------------------------------------------------------------------------------------------------|----------------------------------------------------------------------------------------------------|--|
| ULDD Data Point Name                                                      | Sort<br>ID | Notes<br>(What to deliver)                                                                                                    | Valid Value                                                                                                    |  |
| Buydown Contributor<br>Type/Buydown Contributor<br>Type Other Description | 145<br>146 | Enter "Other-Interested Third Party" if the contributor is an Interested Party as described in the Guide.  Enter "Borrower" for all other temporary buydown contributors.                                                                       | <ul> <li>Borrower</li> <li>Lender</li> <li>Other – Interested Third<br/>Party</li> <li>See key below to understand<br/>how to deliver the Loan<br/>Product Advisor (LPA)<br/>equivalent value(s) in Loan</li> </ul> |  |
| Buydown Change<br>Frequency Months Count                                  | 147        | Enter the number of months between each Note Rate increase during the buydown period.                                                                                                    | Selling Advisor. 12 (12 months)                                                                                                    |  |
| Buydown Duration Months<br>Count                                          | 148        | Enter the total number of months during which any buydown is in effect.                                                                                                    | Months: 36 (for 3-2-1 extended buydowns) 24 (for 2-1 limited buydowns)                                                                                                    |  |
| Buydown Increase Rate<br>Percent                                          | 149        | Enter the percent by which the Note Rate can increase at each adjustment period.                                                                                                    | 1                                                                                                    |  |
| Buydown Initial Discount<br>Percent                                       | 150        | For non-modified Mortgages, enter the percent by which the Note Rate was bought down effective as of the Note Date.  For Seller-Owned Modified Mortgages, enter the percent by which the Note Rate was bought down as of the modification date. | 3.000 (for 3-2-1 extended buydowns) 2.000 (for 2-1 limited buydowns)                                                                                                    |  |
| Buydown temporary Subsidy Indicator                                       | 228        | Enter True                                                                                                    | True                                                                                                    |  |

# Example

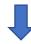

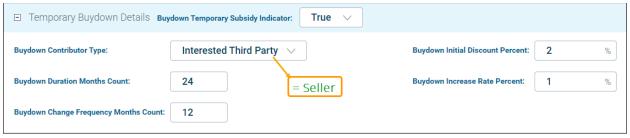

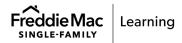

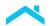

| Tips for Completing Buydown Contributor Type                   |                                                                                                    |  |
|----------------------------------------------------------------|----------------------------------------------------------------------------------------------------|--|
| Loan Selling Advisor Data Field Name and applicable enumerator | Equivalent Loan Product Advisor Data Field applicable selections                                                                    |  |
| Buydown Contributor Type                                       | Funds Source Type                                                                                                    |  |
| Borrower                                                       | <ul> <li>Borrower (select if Parent or Nonparent relative)</li> <li>Employer</li> <li>Nonparent relative</li> <li>Parent</li> </ul> |  |
| Other - Interested 3 <sup>rd</sup> Party                       | Builder     Property Seller                                                                                                    |  |
| Lender                                                         | Lender                                                                                                    |  |

For loans with temporary subsidy buydowns sold through Cash-Released XChange®, deliver the data points show below. Also refer to *Guide Section* <u>6302.26</u>, Special delivery requirements for fixed-rate Mortgages sold through Cash-Released XChange®.

| ULDD Data Point Name                                                                                       | Sort ID | Notes<br>(What to deliver)                                                                                                    | Valid Value     |
|----------------------------------------------------------------------------------------------------|---------|----------------------------------------------------------------------------------------------------|-----------------|
| Other Funds Collected At<br>Closing Amount                                                                 | 157     | Enter the amount provided to subsidize the Borrower's interest rate on the Mortgage for the remaining time during which the lower interest rate applies. This is the unapplied buydown subsidy. |                 |
| Other Funds Collected At<br>Closing Type/ Other<br>Funds Collected At<br>Closing Type Other<br>Description | 158/159 | Identify the mortgage as a buydown.                                                                                                    | Other - Buydown |
| (In Loan Selling Advisor,<br>this displays as "Other<br>Funds Collected At<br>Closing Type.")              |         |                                                                                                    |                 |

# Example

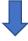

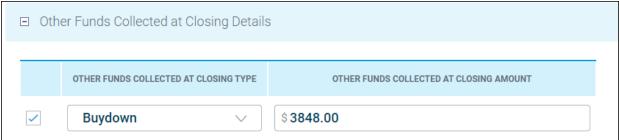

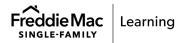

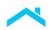

**TIP:** To determine the amount to deliver in Loan Selling Advisor for the Data Point, Other Funds Collected At Closing Amount...

- 1. Access The Uniform Collateral Data Portal (UCD)
- 2. Go to the FEE Container, locate Temporary Discount Points where the Integrated Disclosure Section Type is Origination Charges (UCD Unique ID 7.076/11.032).
- 3. Enter the amount obtained from UCD in the Other Funds Collected At Closing Amount data point in Loan Selling Advisor.

For more information, refer to <u>Uniform Closing Dataset (UCD)</u> web page.

| Closing > Underwriting / Credit Information >>Additional Underwriting Details > |            |                                                                                                    |             |  |
|---------------------------------------------------------------------------------|------------|----------------------------------------------------------------------------------------------------|-------------|--|
| ULDD Data Point<br>Name                                                         | Sort<br>ID | Notes<br>(What to deliver)                                                                                                    | Valid Value |  |
| Total Liabilities Monthly<br>Payment Amount                                     | 290        | Enter the monthly debt payment calculated using the monthly housing expense determined using the Mortgage payment the Borrower is making at the time the Seller delivers the Mortgage.  Round to the nearest dollar. |             |  |
| Total Monthly Proposed<br>Housing Expense<br>Amount                             | 292        | Enter the monthly housing expense calculated using the Mortgage payment the Borrower is making at the time the Seller delivers the Mortgage. Round to the nearest dollar.                                            |             |  |

## Example

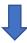

| ☐ Additional Underwriting Details        |                                                      |         |
|------------------------------------------|------------------------------------------------------|---------|
| Total Monthly Income Amount:             | \$<br>Total Monthly Proposed Housing Expense Amount: | \$4105  |
| Borrower Reserves Monthly Payment Count: | Total Liabilities Monthly Payment Amount:            | \$ 4678 |
| Total Mortgaged Properties Count:        |                                                      |         |

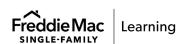

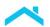

### Resources

#### For more information:

- Contact our Customer Support Contact Center, 1-800-FREDDIE.
- Refer to Guide Sections 4204.4, 4501.5
- Guide Section 6302.26 For loans sold through Cash Released XChange
- ULDD Technical Specifications, Appendices A or D
- Create and Modify Loans (tutorial)
- Loan Selling Advisor Help Center
- <u>Uniform Closing Dataset</u> (webpage)
- How to Submit a Buydown through Loan Product Advisor

This information is not a replacement or substitute for the requirements in the Freddie Mac *Single-Family Seller/Servicer Guide* and your other Purchase Documents.

© 2023 Freddie Mac Freddie Mac Learning

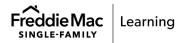